# PluginKanban

*New in [Tiki25](https://doc.tiki.org/Tiki25) (work was done for Tiki24 but it wasn't ready). Use this [wiki plugin](https://doc.tiki.org/tiki-editpage.php?page=wiki%20plugin) to move [tracker](https://doc.tiki.org/tiki-editpage.php?page=tracker) items with drag & drop capabilities in Trello-like boards.*

"A kanban board is one of the tools that can be used to implement [Kanban](https://en.wikipedia.org/wiki/Kanban_(development)) to manage work at a personal or organizational level.

Kanban boards visually depict work at various stages of a process using cards to represent work items and columns to represent each stage of the process. Cards are moved from left to right to show progress and to help coordinate teams performing the work. A kanban board may be divided into horizontal "swimlanes" representing different kinds of work or different teams performing the work." Source: [https://en.wikipedia.org/wiki/Kanban\\_board](https://en.wikipedia.org/wiki/Kanban_board)

Components of a Kanban&nbsp:board

- **Columns**: The columns represent the different stages of the workflow. For example, a Kanban board might have columns for "Backlog", "To Do", "In Progress", and "Done"
- **Cards**: The cards represent individual work items. Each card should contain information about the work item, such as the title, description, priority, and due date.
- **Swimlanes**: Swimlanes are used to group cards together. For example, a Kanban board for a software development team might have lanes for different types of work items, such as "Bugs", "Features", and "Maintenance".
- **WIP limits**: WIP limits are used to control the amount of work that is in progress at any given time. This helps to ensure that work is completed in a timely manner.

Here is a demo: <https://kanban.dev4.evoludata.com/>

Manual Setup

Settings requirement

It requires following preference settings to work:

- [API](https://doc.tiki.org/API) access enabled (**Security > API access**),
- Enable Vue.js (**Features & at: Interface & at: Enable Vue.js**)
- Always Load Vue.js (**Features &gt**; Interface > Always Load Vue.js),

In the Tiki admin Control Panel, search for "vuejs".

By default mysql search won't find "vue" or "vue.js" (mysql ft\_min\_word\_len default is greater than 3 char, [see mysql documentation](https://dev.mysql.com/doc/refman/8.0/en/fulltext-fine-tuning.html)).

Feature requirements

You will also need to **set or use an existing [tracker](https://doc.tiki.org/Trackers)** to store the cards (items) of your Kanban board with a few fields required for the board to be generated. Note that those fields should be public and searchable (tracker edit Fields list) and don't forget to rebuild-index after changes.

## The column parameter

The column parameter is looking for numerical values. If you use a dropdown with text values only it won't populate the items unless you fill the "Column acceptable values and configuration" parameter. Alternatively, you can use numerical value and text label in the dropdown field options that will be used as your "Column". IE: 0=Not done,1=Done,2=Need improvement.''

# Filtering items displayed

The Kanban plugin items can be filtered using the same filters as the plugin List family. (see: [PluginList](https://doc.tiki.org/PluginList-filter-control-block) [filter control block](https://doc.tiki.org/PluginList-filter-control-block) )

### Parameters

*Introduced in Tiki 25. Required parameters are in* **bold**. [Go to the source code](https://gitlab.com/tikiwiki/tiki/-/blob/master/lib/wiki-plugins/wikiplugin_kanban.php) *Preferences required:* wikiplugin\_kanban

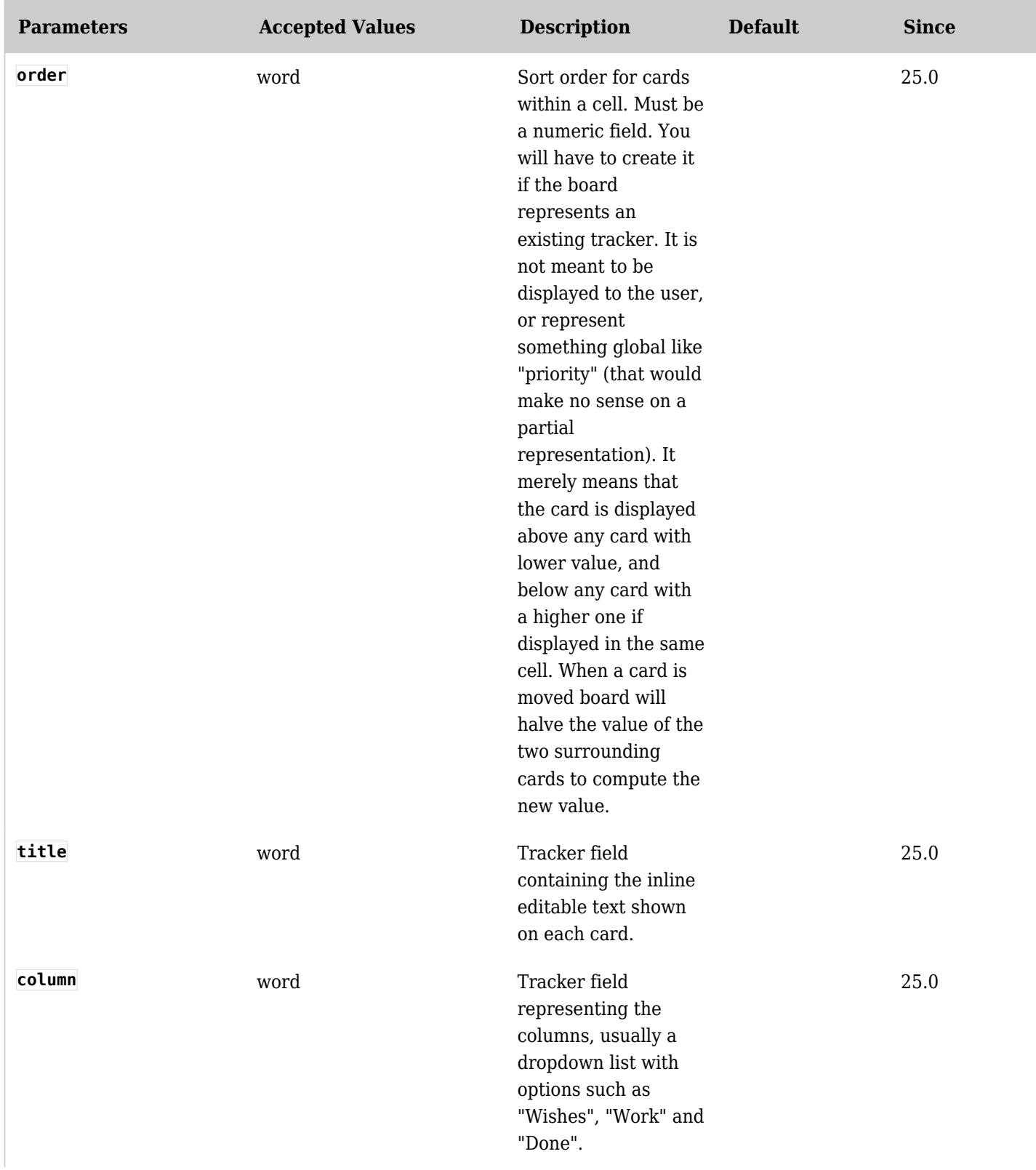

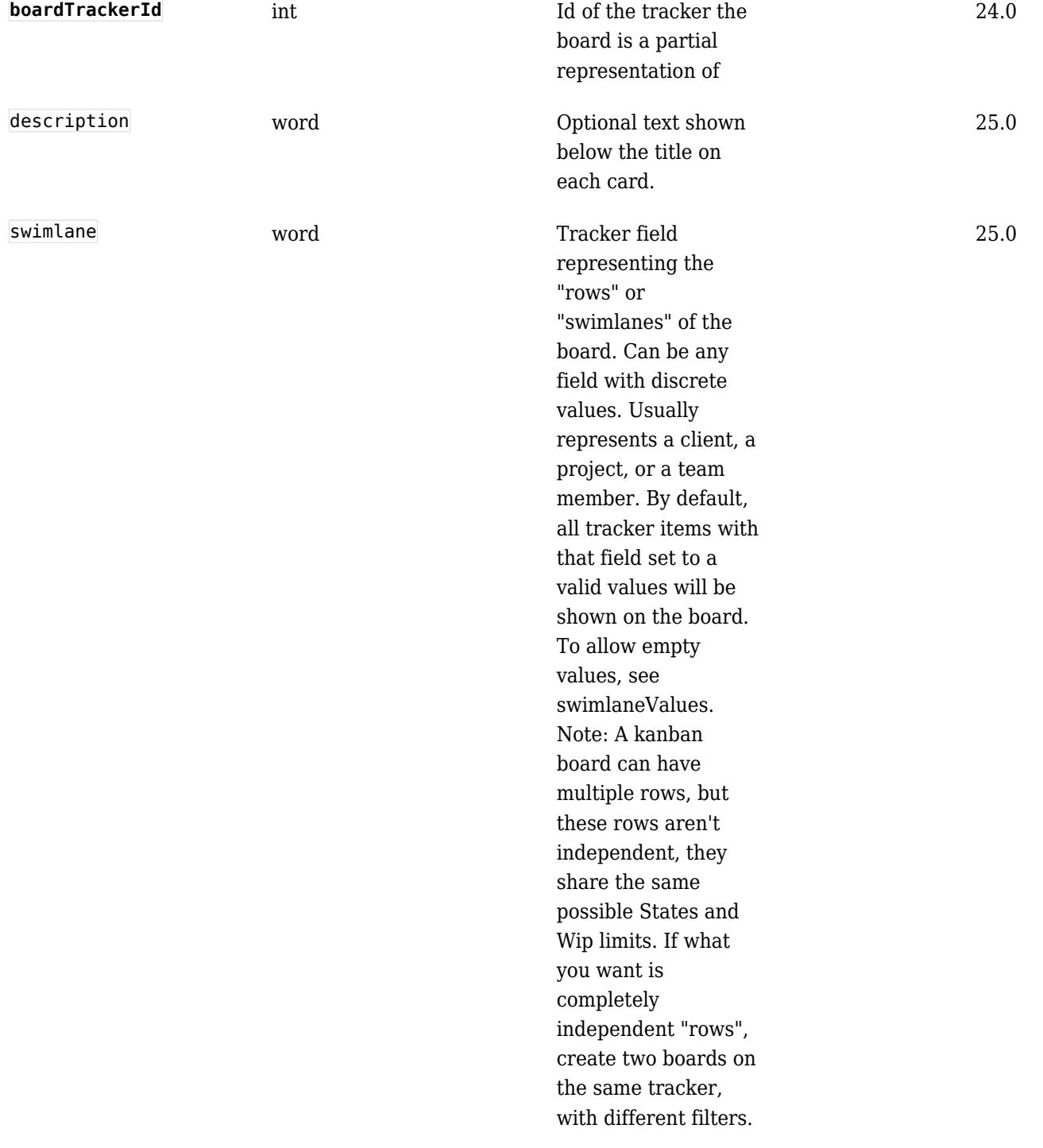

#### columnValues text

*separator:* :

For the tracker field mapped in "column", defines for each column the value a tracker item must have for that field, as well as the label displayed as the column header and the WiP limit for that column. Implicitely defines the number of columns and in which order they are shown; You can skip values so they are not part of the board (and you typically do, if only to eventually archive done cards). The parameter is and array of colon separated values, each containing a coma separated arguments configuring the column. In order, the configuration represent the: 1) Mandatory. The value the mapped field must have in the tracker item for the card to be shown in the matching column. 2) Optional. If present and not "null", the text to be displayed as the column header instead of the normal tracker field label for the value above. (For example "Done" instead of "Closed") 3) Optional. If present and not "null", the WiP (Work in Progress) limit for the cards in the column. In "null", there is no limit for the number of cards in the column. (cont.)

(cont'd) Typically you will use null for the first and last column. null or nothing between the comas means the parameter is not set. Necessary since the arguments are positional. So for example: someValue,someAlter nateTextToDisplay,n ull:someOtherValue,, 4 Means the board would have two colums, the first column would be titled "someAlternateTextT oDisplay" containing cards with the value "someValue" for the mapped field and no limit to the number of cards. The second column would have cards with "someOtherValue" for the mapped field, with whatever the label is for that value in the field definition, and the column would be highlighted red if there is more than 4 cards. No card with any other value would be anywhere on the board. To allow empty values, include a field with an empty value (ex: someValue:someOthe rValue:,Unsorted cards) If the whole parameter is absent (not recommended), all possible field values will be used to generate columns (except the empty value).

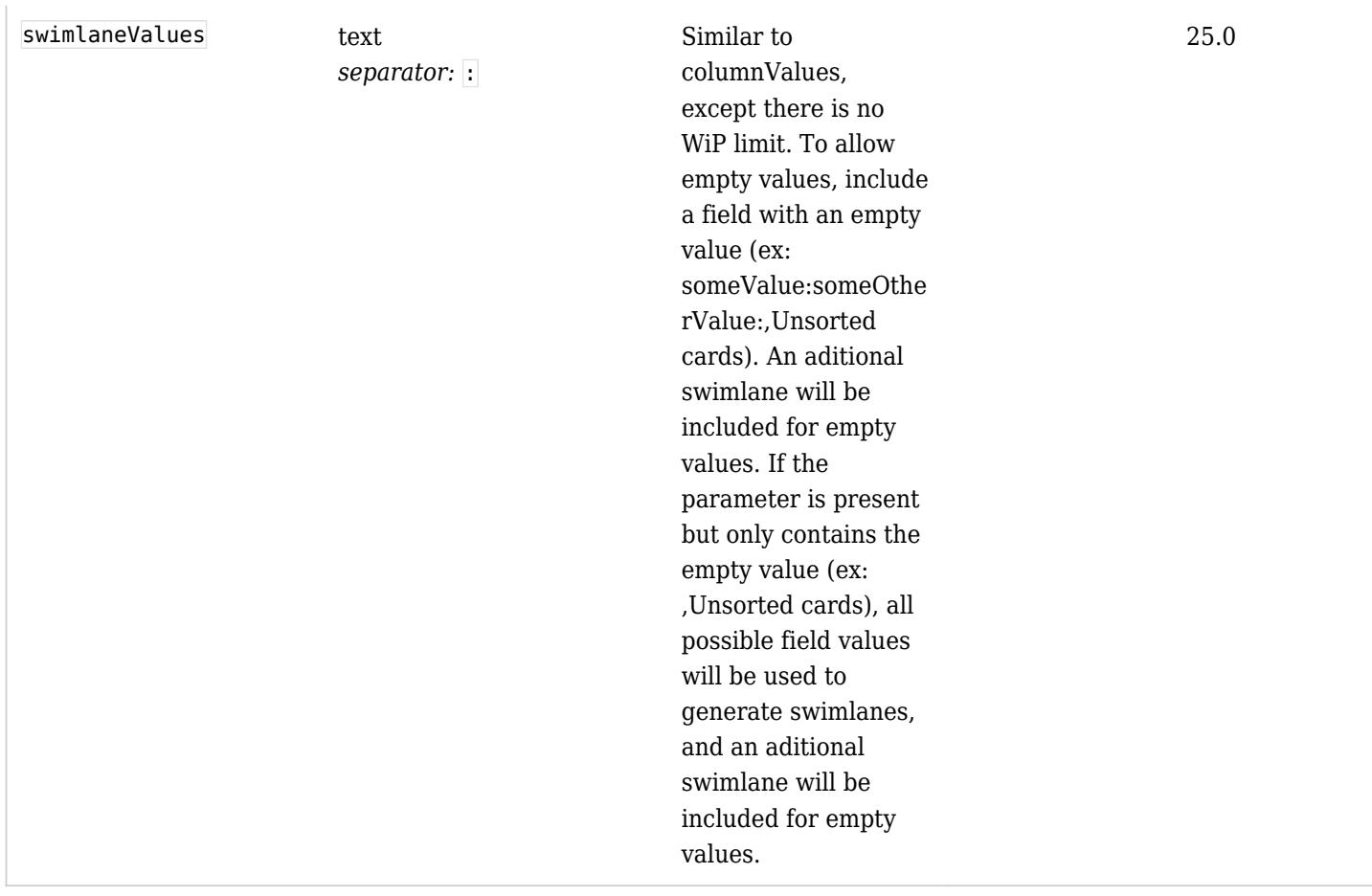

To filter cards on the board (beyond swimlaneValues and columnValues), you can use the filter control block [\(https://doc.tiki.org/PluginList-filter-control-block](https://doc.tiki.org/PluginList-filter-control-block)), which will filter the items in the tracker. It is important to note that if you do, there is no guarantee that newly created items from the board (their default values may filter them out).

Examples

Example 1

As of 2023-03-13, doc.tiki.org is set up for Kanban style management of its own documentation. The example is here:<https://doc.tiki.org/DocsTodoKanbanByPriority>

Example 2

Here is the Step by step PluginKanban setup example.

Step 1 : Tracker setup

Setup a tracker to store the cards (items) of your Kanban board. Copy the below Profile/YAML code to import the tracker

permissions: { } preferences: { } objects: - type: tracker ref: kanban\_tasks data: name:  $\&\#039;$ Kanban Tasks' description:  $\gamma$  {syntax type=tiki}\r\n{syntax type=tiki}\r\nTo test the new Kanban plugin" sort default order: desc show: - list modification date - type: tracker field ref: kanban tasks ktaskName data: name: Name permname: ktaskName tracker:  $&\#039$ ; \$profileobject: kanban tasks \$  $&\#039$ ; options: samerow: 1 autocomplete:  $&\#039$ ; n $&\#039$ ; exact:  $\&\#039; n\&\#039$ ; type: text field order: 10 visby: { } editby: { } flags: - list - public - mandatory type: tracker field ref: kanban tasks ktaskDescription data: name: Description permname:

ktaskDescription tracker:  $&\#039$ ;  $&\#060$  epict:kanban tasks $&\#039$ ; options: samerow: 1 distinct:  $\&\#039; n\&\#039$ ; wysiwyg:  $\&\#039; n\&\#039$ ; type: text area order: 20 visby: { } editby: { } flags: public - type: tracker\_field ref: kanban\_tasks\_ktaskSwimlane data: name: Swimlane permname: ktaskSwimlane tracker:  $\&\#039$ ;\$profileobject:kanban\_tasks\$ $\&\#039$ ; options: options: - top=Crawl middle=Butterfly - bottom=Backstroke type: dropdown order: 40 description:  $&\#039;$ Also row $&\#039;$ visby: { } editby: { } flags: - list - public - type: tracker field ref: kanban tasks ktaskPriority data: name: Priority permname: ktaskPriority tracker:  $\&\#039$ ; \$profileobject:kanban tasks\$ $\&\#039$ ; options: samerow: 1 dec point: . thousands:  $\&\#039$ ;  $\&\#039$ ; type: numeric order: 50 visby: { } editby: { } flags: - list - public - type: tracker field ref: kanban tasks ktaskColumn data: name: Column permname: ktaskColumn tracker:  $\&\#039$ ;  $profile object: kanban$  tasks $\&\#039$ ; options: options: - wish=Wishes prending=Pending - open=Open - done=Done type: dropdown order: 60 visby: { } editby: { } flags: list - public - type: tracker\_option ref: kanban\_tasks\_sort\_default\_field data: tracker: '\$profileobject:kanban\_tasks\$' name: sort\_default\_field value: modification

Once the YAML code above copied, in your tiki instance, go to **Trackers -> Import -> Import** From Profile/YAML -> paste the above YAML code, then Import

#### Trackers • A Duplicate  $+$  Create  $\triangle$  Import  $\sim$ E Manage Import-Export Formats **Import Structure** Find... Import From Profile/YAML Manage Import-Export Formats Find

After importing Tracker from Profile/YAML, you should have a tracker with all necessary fields as shown below:

# Tracker Fields: Kanban Tasks o

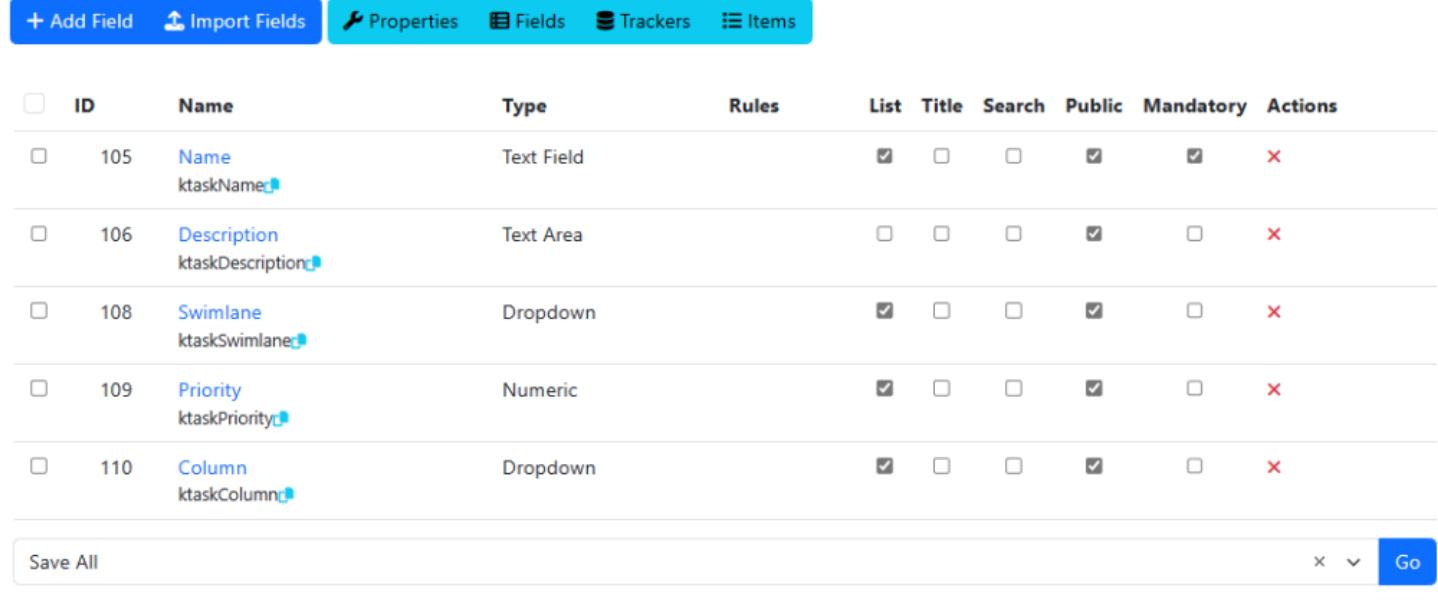

# Step 2 : Use PluginKanban in your Wiki page

Copy the below code into your wiki page (replacing the boardTrackerId in the code below from **11** to the number of your Kanban tracker number in your tiki site).

description="ktaskDescription" column="ktaskColumn"  $columnValues = \&\text{quot};\text{wish},\text{Ready},10:\text{prending},\text{Pending},5:\text{open:done}\&\text{quot};$ order="ktaskPriority" swimlane="ktaskSwimlane" swimlaneValues=",Unsorted cards")}{KANBAN}

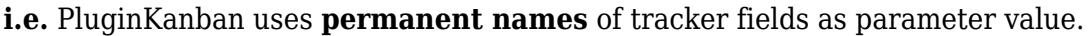

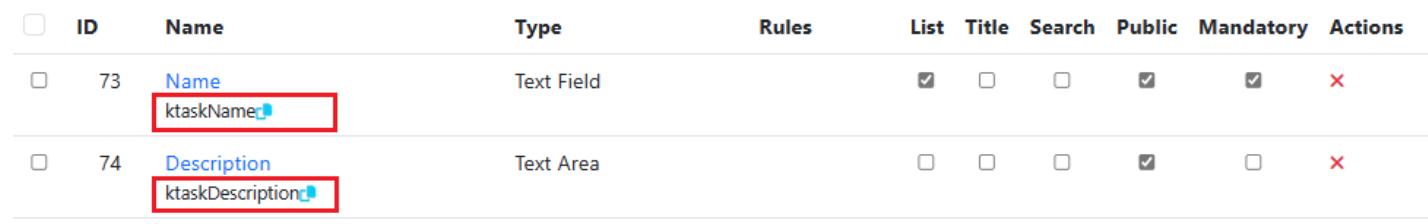

# The result should be as shown below:

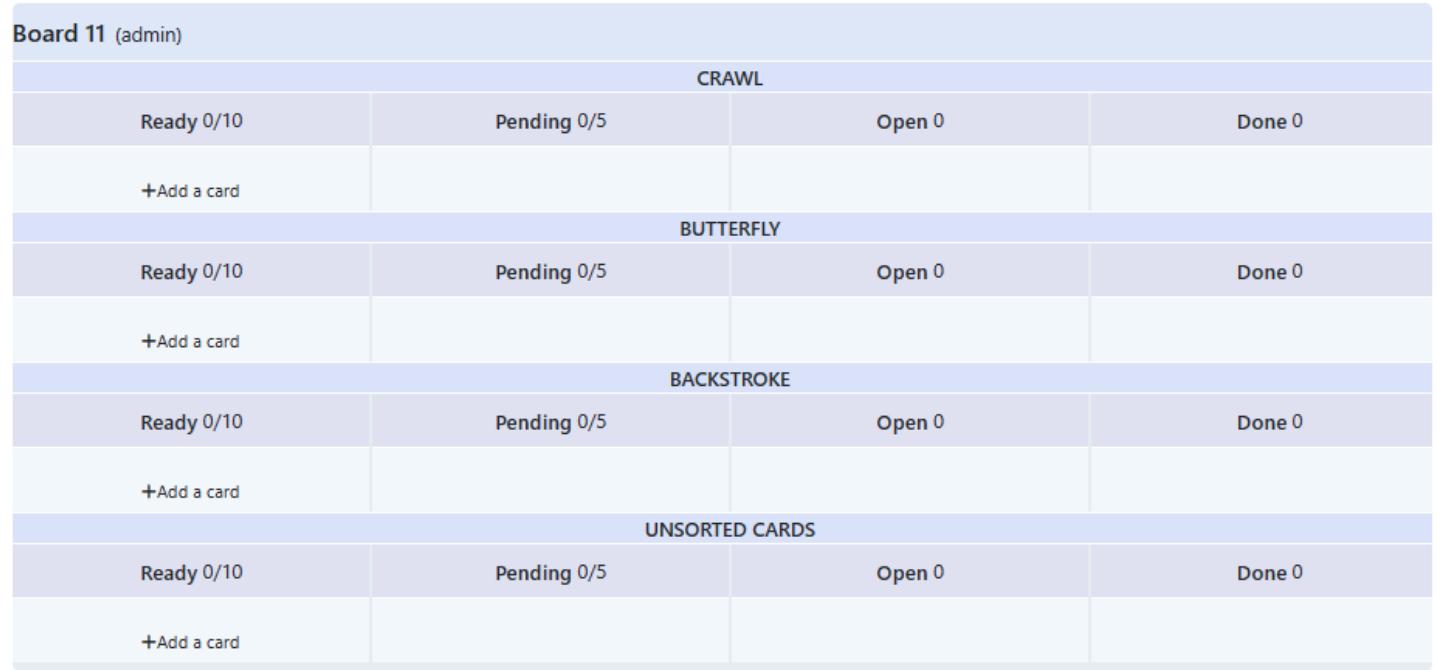

## Step 3 : & nbsp; Usage

#### Related pages

- [AllPlugins](https://doc.tiki.org/tiki-editpage.php?page=AllPlugins)
- [Trackers](https://doc.tiki.org/Trackers)

#### Aliases

# [Plugin Kanban](https://doc.tiki.org/tiki-editpage.php?page=Plugin-Kanban) | [Kanban](https://doc.tiki.org/tiki-editpage.php?page=Kanban)

## Related

- [https://gitlab.com/tikiwiki/tiki/-/merge\\_requests/1006](https://gitlab.com/tikiwiki/tiki/-/merge_requests/1006)
- [Kanban](https://dev.tiki.org/Kanban)
- <https://kanboard.discourse.group/t/the-tiki-platform-implemented-kanban-functionality/2552/>
- <https://gitter.im/tiki-org/community?at=63b6f6887de82d2616142aa8>